Region /ästernorrland

> **Datum Dnr Sida** 2022-05-12 1(1)

## Kundorder, sammanställning - samleverans

Om man beställt mer än en (1) artikel och inte har kryssat i rutan **'Samleverans önskas'** kommer när man klickar på 'Verkställ' en pop-up ruta med en fråga om man vill kryssa i den. Väljer man 'Ok' kommer samleverans att läggas in på alla artiklar på ordern. Om man i stället väljer 'Avbryt' skapas inte samleverans. Observera att vid bägge alternativen verkställs ordern automatiskt och inget mer behöver göras.

Om man vill beställa flera artiklar och inte vill ha samleverans på alla av dem måste man i stället göra fler order.

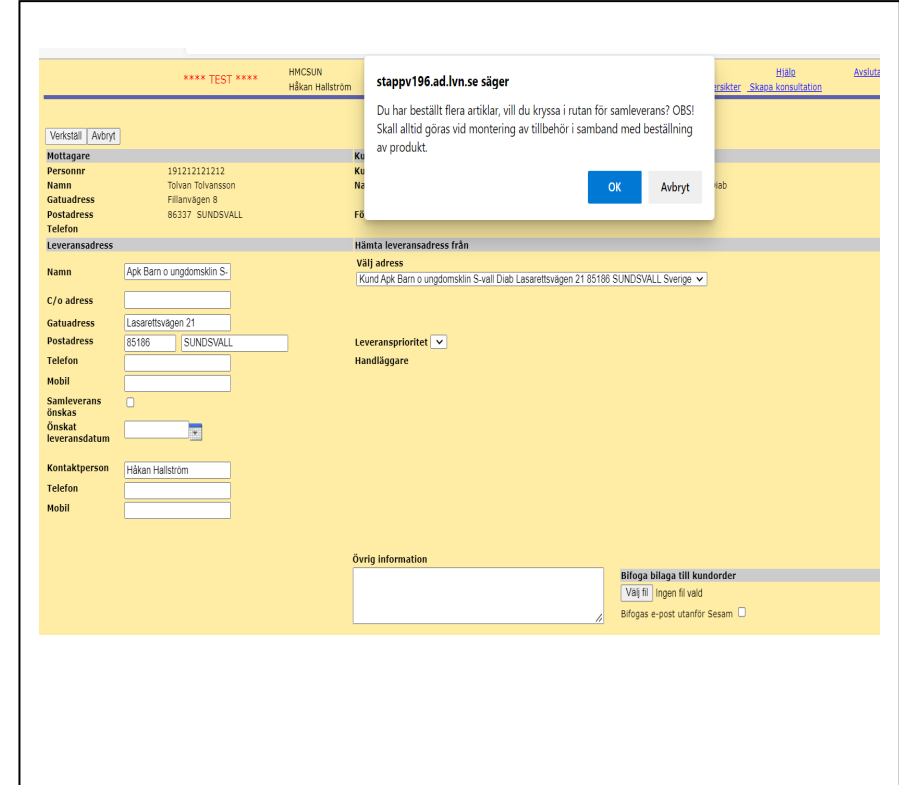